**چگونه شماره سریال گوشی را تغییر دهیم؟** شما نمیتوانید شماره سریال IMEI را در شبکه تلفن همراه تغییر دهید، اما میتوانید آن را برای زمان موقت در دستگاه خود تغییر دهید. با استفاده از ابزارInstaller Xposed ، شما میتوانید شماره IMEIهر گوشی اندروید را تغییر دهید. شما میتوانید هویت دستگاه خود را تقلبی کنید و از این روش جالب برای تقلب در برنامههای شارژ برای کسب امتیاز استفاده کنید.

این هویت دستگاه شما را مخفی میکند و شما میتوانید از این روش جالب برای تقلب در برخی برنامههای شارژ استفاده کنید. همچنین میتوانید شماره IMEI را نیز بهطور پیشفرض تغییر دهید. برای ادامه، به راهنمای کامل مورد بحث تغییر سریال موبایل برای رجیستری همراه ما باشید.

مزایا و معایب تغییر سریال موبایل

همانند هر کار دیگری، تغییر سریال گوشی اندروید نیز مزایا و ایرادات خود را دارد .

مزایای تغییر شماره سریال گوشی :

با تغییرIMEI ، امکان ردیابی گوشی شما توسط دیگران از بین میرود.

رفع مشکالت مرتبط باIMEI ، مانند خطای ناصحیح بودن .IMEI

اخذ شناسه جدید برای گوشی.

 گاهی اوقات برای مدل های قدیمی گوشیهای اندرویدی، آخرین بهروزرسانیهای سیستمعامل در دسترس نیست. با تغییرIMEI ، بهنظر میرسد گوشی شما مدل جدیدتری است، زیرا شناسه یک گوشی با مدل باالتر را داراست و به این ترتیب بهروزرسانی برای شما در دسترس قرار میگیرد.

معایب تغییر شماره سریال گوشی :

با تغییرIMEI ، گارانتی برای دستگاه شما لغو میشود .

در کل، اگر گوشی شما مشکلی ندارد، تغییر IMEI هیچ کمکی به افزایش امنیت گوشی نمیکند.

اگر فرایند تغییر IMEI را به درستی انجام ندهید، ممکن است به گوشی شما آسیب وارد شود .

 بنابراین، این کار باید با دقت و احتیاط انجام شود. ما در این مقاله سعی کردیم روش کامل تغییر شماره IMEI در گوشیهای اندرویدی را برای شما آموزش دهیم تا به گوشی شما هیچ آسیبی وارد نشود.

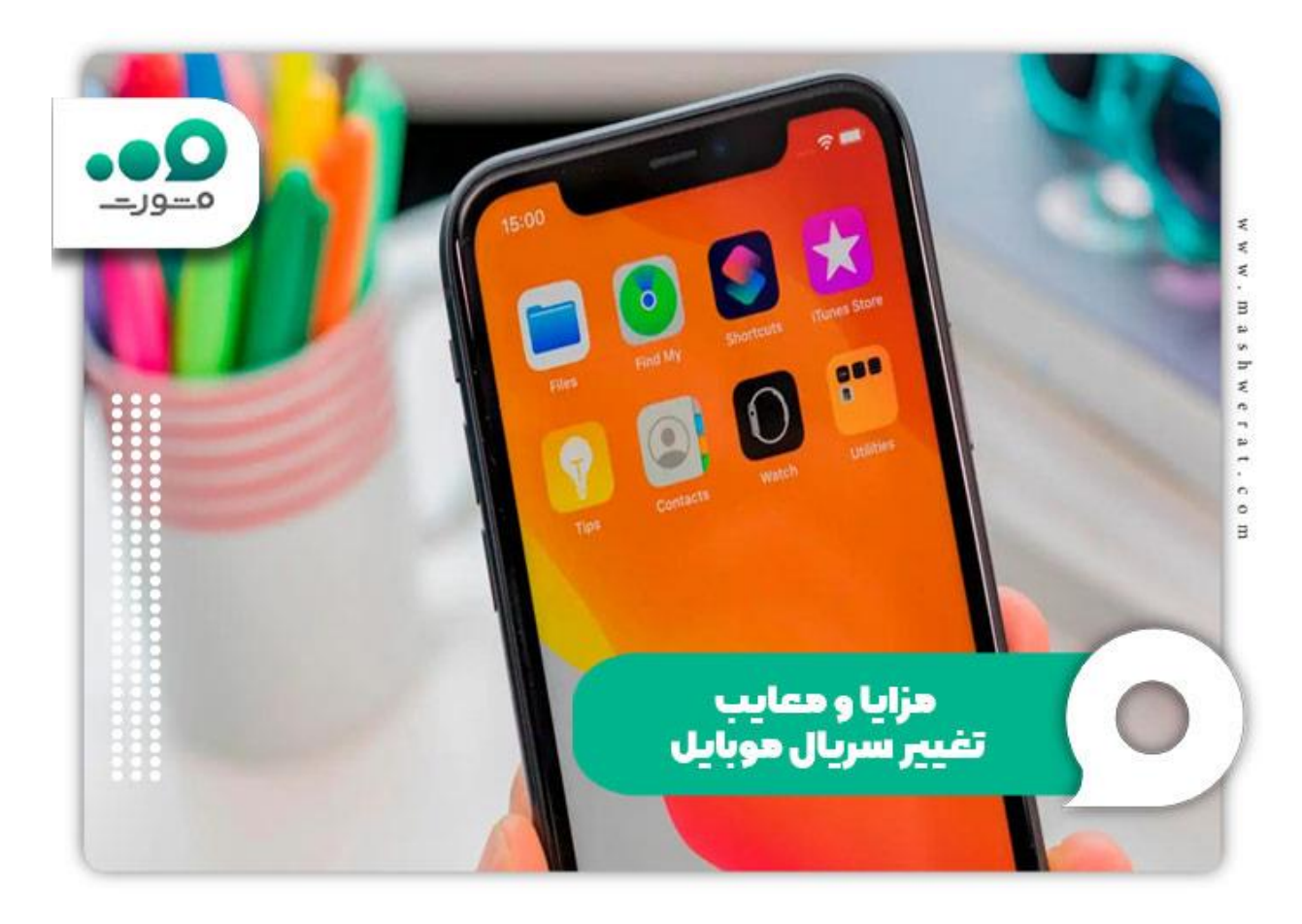

برای اطالع از [بازیابی پیام های واتساپ در گوشی جدید](https://mashwerat.com/%d8%a8%d8%a7%d8%b2%db%8c%d8%a7%d8%a8%db%8c-%d9%be%db%8c%d8%a7%d9%85-%d9%88%d8%a7%d8%aa%d8%b3%d8%a7%d9%be-%da%af%d9%88%d8%b4%db%8c-%d8%ac%d8%af%db%8c%d8%af/) بر روی لینک کلیک نمایید.

کاربرد تغییر سریال موبایل گم شده

کاربرد تغییر سریال موبایل برای رجیستری به شرح زیر است:

 با توجه به افزایش روزافزون آمار دزدی گوشی، اگر کاربر شماره سریال گوشی دزدیدهشدهیا گمشدهرا بداند، قادر است گوشی را مسدود کند .

برای انجام این کار باید با شرکت مخابراتی تماس بگیرید.

شماره ۱۵ رقمی IMEI منبع و مدل دستگاه را مشخص میکند .

هشت رقم اول شماره سریال گوشی نشاندهنده منبع و مدل هستند و شش رقم باقیمانده متعلق به تولیدکننده گوشی است.

امکان ردیابی گوشی از طریق شماره IMEI وجود دارد حتی اگر سیمکارت تعویض شود .

 از آنجایی که شماره IMEI در اصل برای شناسایی گوشیهای موبایل استفاده میشود، برخی افراد ترجیح می دهند این شماره سریال را تغییر دهند تا قابل ردیابی نباشد.

نحوه پیدا کردن شماره سریال گوشی همراه

 برای پیدا کردن شماره سریال گوشی همراه روش های متفاوتی وجود دارد که شما می توانید از طریق آنها به راحتی استعالم کشور سازنده گوشی را پیدا نمایید. برای پیدا کردن شماره سریال گوشی همراه دو روش زیر را انجام دهید:

روش اول برای یافتن شماره IMEI دستگاه اندرویدی، کد \*۰۶## را برای شماره گیری استفاده نمایید.

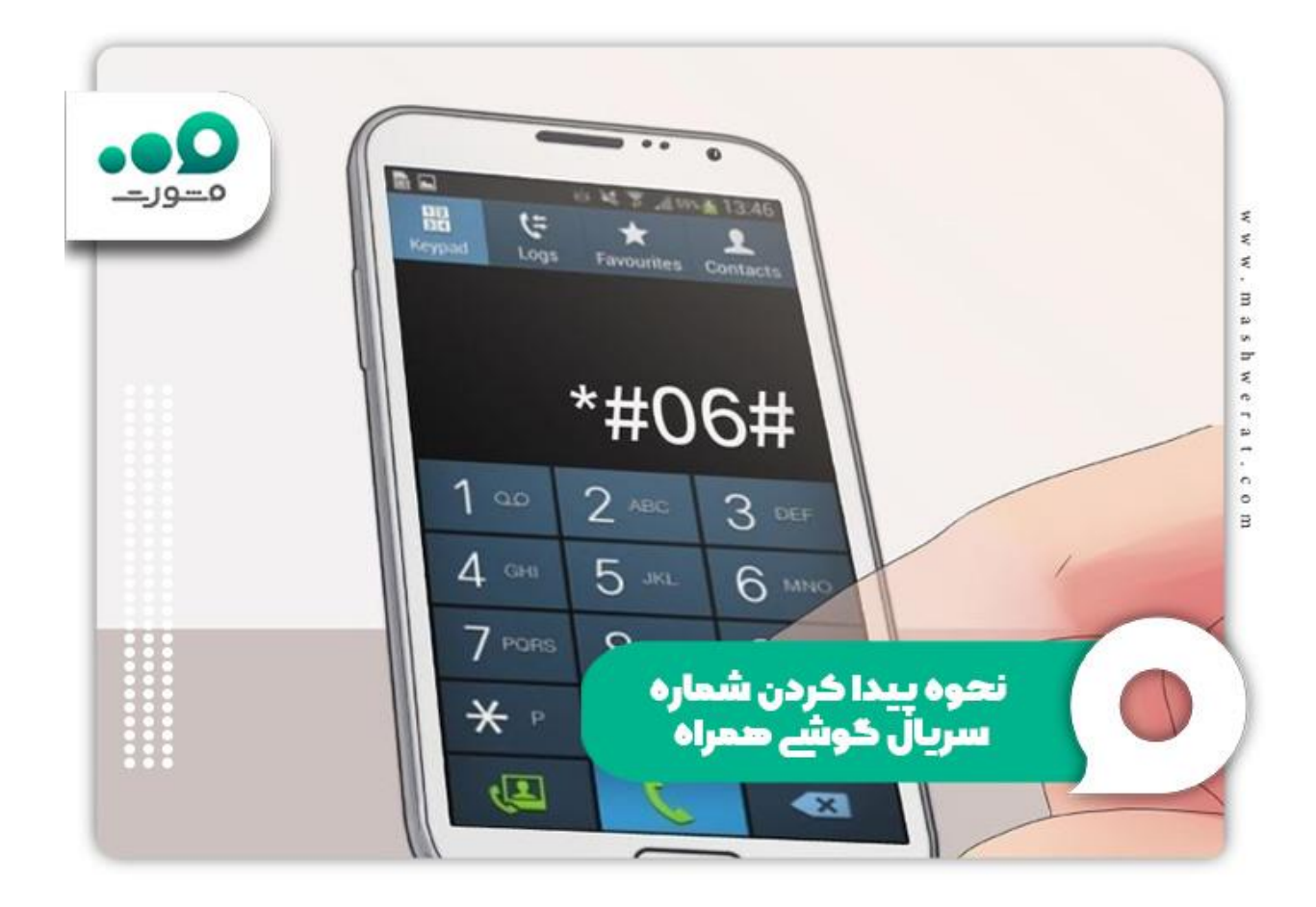

 روش دوم برای یافتن شماره سریال گوشی، ابتدا قسمت تنظیمات را باز کرده و سپس گزینه System را انتخاب کنید. در این صفحه، میتوانید کد IMEI را مشاهده نمایید.

چگونه شماره سریال گوشی اندروید را تغییر دهیم؟

برای کد تغییر سریال گوشی اندروید می توانید از دو روش تغییر سریال گوشی برای رجیستری بدون روت و تغییر سریال گوشی برای رجیستری با root استفاده نمایید . همچنین برنامه های برای تغییر سریال موبایل برای رجیستری وجود دارند که در طول مقاله آن ها به صورت کامل برای شما شرح خواهیم داد. برای اطالع از کد تغییر سریال گوشی اندروید به دو روش مختلف در ادامه همراه ما باشید.

### **تغییر سریال گوشی برای رجیستری باroot**

اگر می خواهید بدانید چگونه شماره سریال گوشی را تغییر دهیم؟ مراحل زیر را طی نمایید:

برای انجام این کار که نسبتا ساده است و نیاز به دسترسی روت دارد. پس برای تغییر سریال گوشی برای رجیستری با rootمراحل زیر را طی نمایید:

ابتدا باید گوشی خود را روت کنید و سپس از نرمافزار Xposed installer استفاده کنید.  $\blacklozenge$ 

در مرحله اول، گوشی اندرویدی خود را روت کنید .

در مرحله دوم، پس از روت کردن گوشی، نرمافزار installer Xposed را دانلود کنید .

 در مرحله سوم، نرم افزار installer Xposed را برای تغییر سریال گوشی بدون نیاز به روت روی گوشیتان نصب کرده و دسترسی روت را تایید کنید.

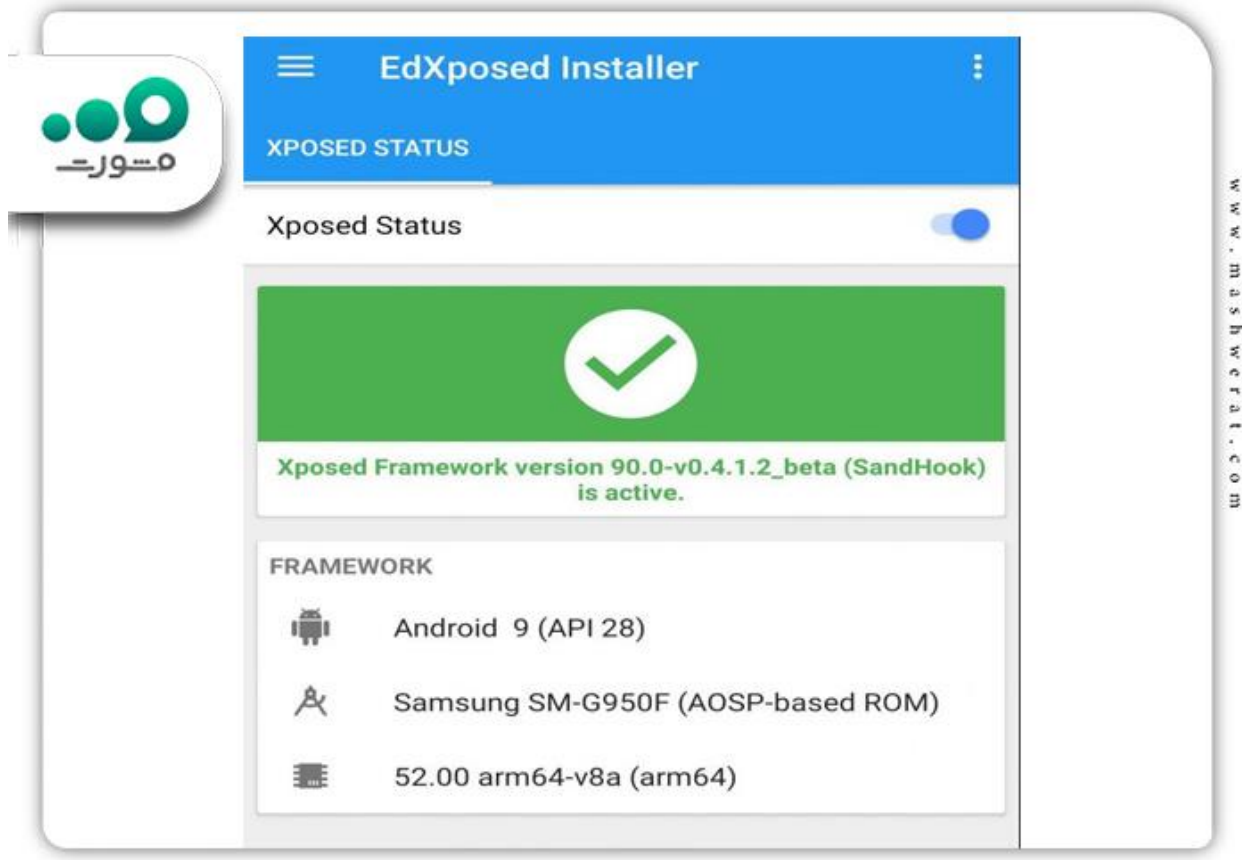

 در مرحله چهارم، شماره سریال اصلی گوشیتان را بک آپ کنید تا در صورت نیاز بتوانید آن را بازگردانی کنید. برای این کار از نرمافزار MTK Mobileuncle استفاده کنید .

 در مرحله پنجم، نرمافزار Changer IMEI XPOSED را دانلود کنید و با استفاده از آن شماره سریال گوشیتان را تغییر دهید. پس از نصب XPOSED IMEI Changer روی گوشیتان، آن را در نرمافزار Xposed installer فعال کنید .

برای ادامه فرایند تغییر سریال گوشی بدون نیاز به روت، وارد نرمافزارinstaller Xposed شدهو گزینه XPOSED Changer IMEIرا فعال کنید .

 حاال وارد اپلیکیشن Changer IMEI XPOSED شده و در قسمت «no imai new «شماره سریال جدید دلخواه خودتان را وارد کنید و روی «apply «کلیک کنید تا شماره سریال جدید اعمال شود.

جهت اطالع از [حذف اکانت واتساپ گوشی گم شده](https://mashwerat.com/%d8%ad%d8%b0%d9%81-%d8%a7%da%a9%d8%a7%d9%86%d8%aa-%d9%88%d8%a7%d8%aa%d8%b3%d8%a7%d9%be-%da%af%d9%88%d8%b4%db%8c-%da%af%d9%85-%d8%b4%d8%af%d9%87/) کلیک نمایید.

**تغییر سریال گوشی برای رجیستری بدون روت** 

کار دشوار و پیچیده باشد .<br>کار دشوار و پیچیده باشد .

در این قسمت، مراحل تغییر سریال گوشی برای رجیستری بدون روت را بهطور کامل و گام به گام برای شما آموزش میدهیم.

لطفا توجه داشته باشید که با تغییرIMEI ، تمام اطالعات گوشی شما پاک خواهد شد، بنابراین در ابتدا از اطالعات خود پشتیبان بگیرید.

مراحل تغییر IMEI اندروید بدون نیاز به روت عبارتند از :

باز کردن تنظیمات گوشی .

ورود به بخش پشتیبانگیری و بازنشانی .

انتخاب تنظیمات کارخانهای داده ها.(Reset Data Factory(

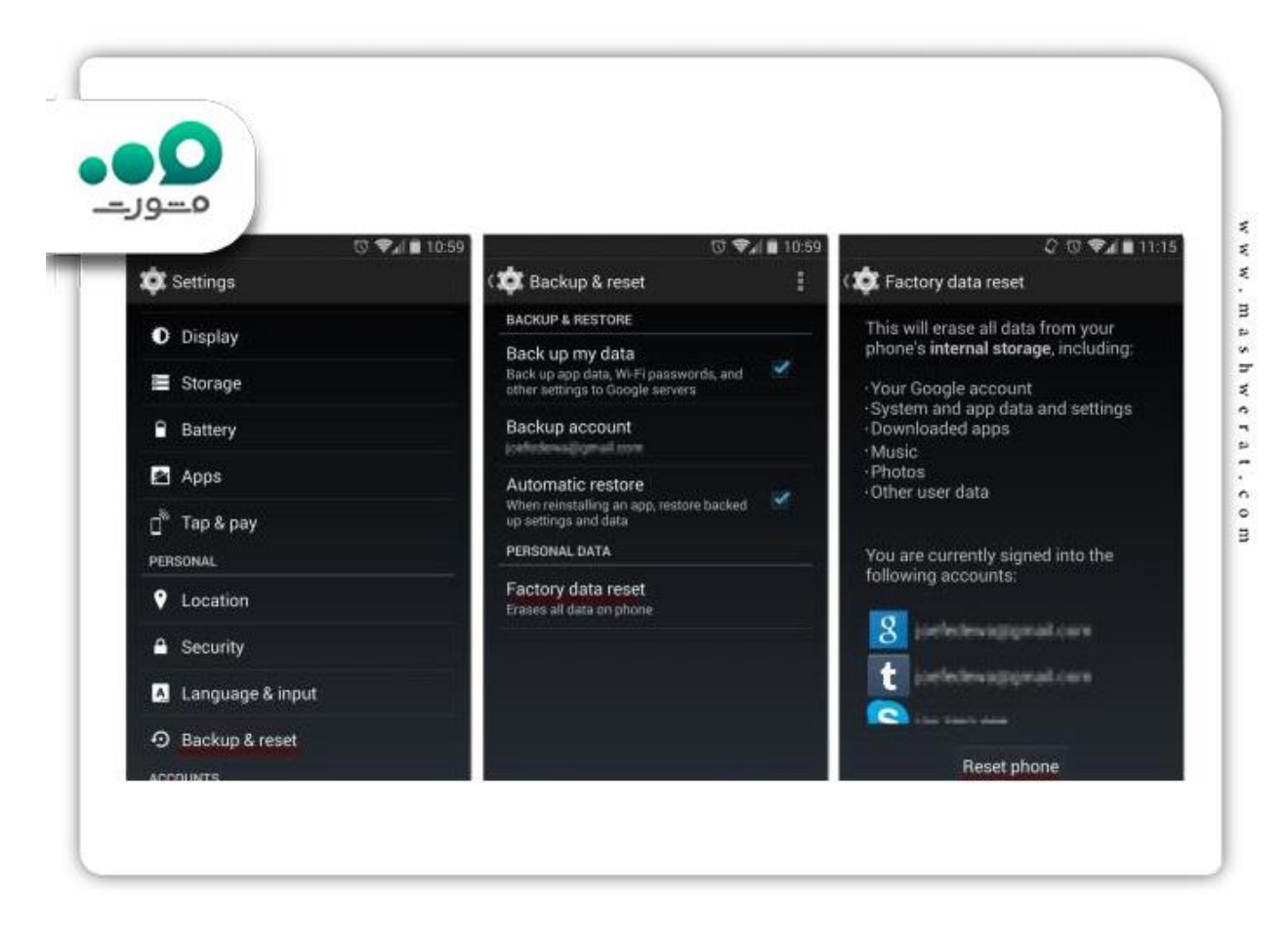

در نهایت روی ایجاد شناسه اندروید جدید )تصادفی( ID Android) random (new Create کلیک کنید.

### چگونه شماره سریال گوشی آیفون را تغییر دهیم؟

ر تم برای کد تغییر سریال گوشی ios دو روش وجو دارد که در ابتدا روش محبوب کاربرای را شرح داده و سپس به **که در ابتدا**<br>روش دوم تغییر سریال گوشی ios می بر دازیم .

برای اینکه بدانیم چگونه شماره سریال گوشی را تغییر دهیم؟ مراحل زیر را طی نمایید:

# $\cos$ ر وش اول تغییر سریال گوشی ios

در این روش ابتدا باید شماره IMEI خود را مشخص نمایید که برای این کار شما باید شماره گیر آیفون خود را باز کرده و \*۰۶## را شماره گیری کنید. با شمارهگیری این کد، شماره IMEI فعلی آیفون خود را در اختیار خواهید داشت .

پس از به دست آوردن شماره IMEI آیفون خود، اکنون باید به رایانه شخصی یا لپ تاپ خود سوئیچ کنید .  $\nabla$ 

✅در رایانه شخصی یا لپ تاپ خود، ابزار رایانه شخصی را با نام زیفون دانلود کنید .

✅مرحله بعدی این است که آیفون خود را در حالت ریکاوری باز کنید. برای این کار دکمه Home و Button Power را بهطور همزمان فشار دهید تا لوگوی اپل بر روی گوشی شما ظاهر شود . پس از مشاهده لوگو شما باید دکمه Home را رها نمایید.

✅در حالی که در این حالت هستید، آیفون خود را به کامپیوتر شخصی خود متصل کنید .

✅در رایانه خود، پوشه Ziphone را باز کرده و در آنجا کلیک راست کنید. گزینه Prompt Command را انتخاب کنید تا از اینجا شروع کنید.

✅در پنجره Prompt Command عبارت in تلفنها را تایپ کنید .

✅پس از این، aIMEINumber i- u- ziphoneرا تایپ کنید) شماره IMEI جدیدی را که برای آیفون خود میخواهید به جای Number IMEI تایپ کنید.(

✅پس از تایپ این مورد، ۳-۴ دقیقه منتظر بمانید تا ZiPhone مراحل را کامل کند. سپس، گوشی خود را مجددا راهاندازی کنید و فرآیند تکمیل خواهد شد.

شماره گیر آیفون خود را \*۱۶## نشمارهگیری کنید تا شماره IMEI جدید گوشی خود را بررسی کنید $\bigtriangledown$ 

## $\cos$ روش دوم تغییر سریال گوشی ios

توجه کنید این روش را باید با احتیاط الزم انجام دهید.

✅برای تغییر شماره IMEI در آیفون، مراحل شماره ۴ و ۵ را از روش شماره ۱ دنبال کنید. این روش به شما اجازه میدهد آیفون خود را در حالت ریکاوری باز کنید .

✅رابط کاربری گرافیکیZiPhone ، یک ابزار کاربردی را در رایانه شخصی خود دانلود کنید .

✅برنامه GUI ZiPhone را در رایانه خود اجرا کنید.

به بنجر ه ویژگی های بیشر فته در بر نامه بر وید $\nabla$ 

✅گزینه IMEI Fake را پیدا کنید و روی آن کلیک کنید .

✅پس از آن، هر شماره IMEI جدیدی که میخواهید وارد کنید،می توانید وارد کنید .

✅برای تغییر شماره IMEI در آیفون بر روی Action Perform ضربه بزنید.

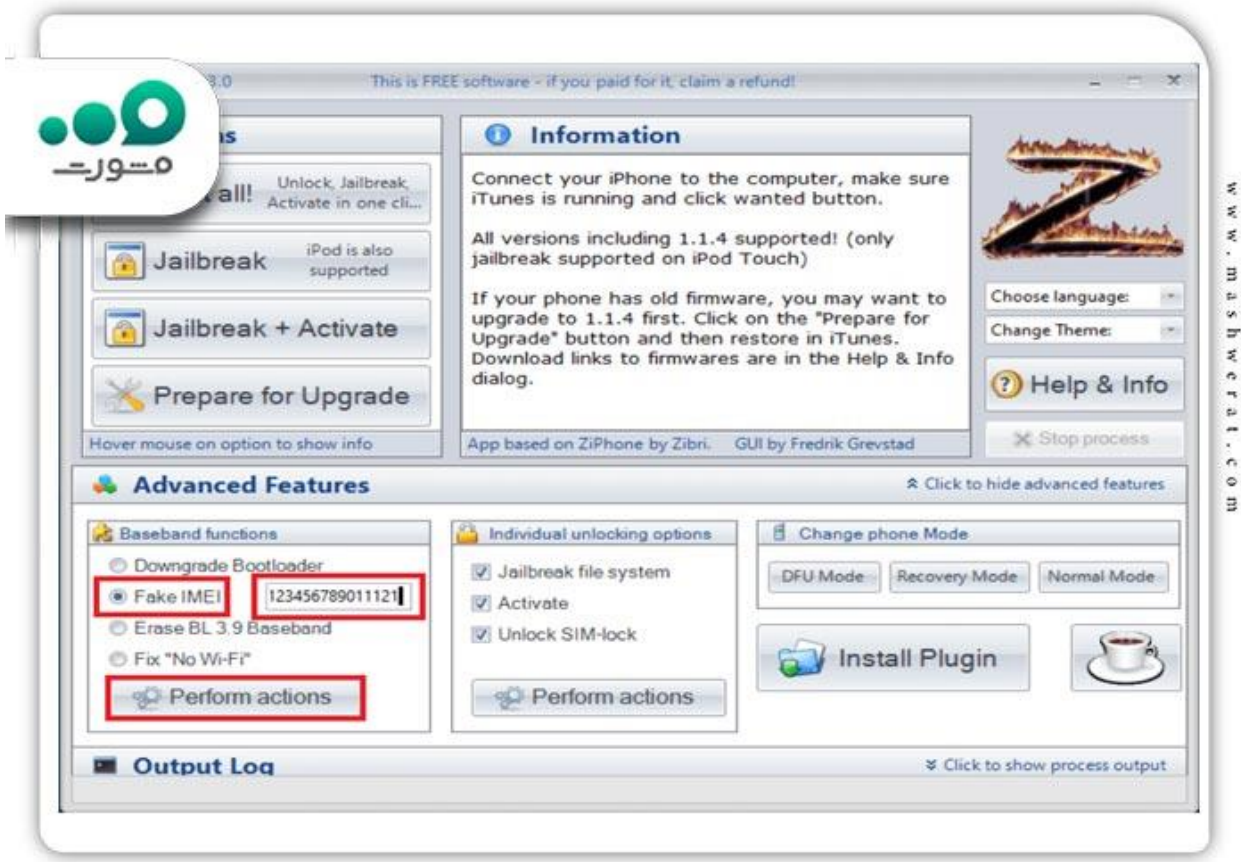

برای آشنایی با [نحوه رجیستر گوشی کارکرده](https://mashwerat.com/%d9%86%d8%ad%d9%88%d9%87-%d8%b1%d8%ac%db%8c%d8%b3%d8%aa%d8%b1-%da%af%d9%88%d8%b4%db%8c-%da%a9%d8%a7%d8%b1%da%a9%d8%b1%d8%af%d9%87/) کلیک نمایید.

**بهترین اپلیکشن های تغییر سریال گوشی برای رجیستری بدون روت**

 تغییر سریال موبایل برای رجیستری گوشی های اندروید روشی دیگر نیز وجود دارد که افراد می توانند با نصب برنامه ها این کار را انجام دهند .برای تغییر IMEI اندروید روتنشدهبدون حذف اطالعات شما، میتوانید از برنامههای تغییر IMEI استفاده کنید. سه برنامه برتر از این نوع در پایین مشاهده میکنید.

#### **HE** XPOSED IMEI Changer Pro

این برنامه به صورت تصادفی شماره IMEI تولید میکند که میتوانید از این شمارهها استفاده کنید.

اگر شماره IMEI خاصی در نظر دارید، میتوانید آن را وارد کنید. برای استفاده از این برنامه فقط کافی است دکمه Apply را فشار دهید و سپس گوشی را ریست کنید.

به همین سادگی. مراحل دقیق استفاده از برنامه Pro Changer IMEI XPOSED را در ادامه به صورت گام به گام توضیح دادهشدهاست.<

Mobile Uncle Tools App برنامه

این برنامه اندرویدی قادر است اطالعات گوشی شما را بازیابی کند، بک آپ از IMEI بگیرد، IMEI را تغییر داده و فایلهای ریکاوری گوشی را جستجو کند.

- برنامه ابزارهای عموی موبایل را روی گوشیتان دانلود و نصب کنید.
	- بعد از باز کردن برنامه، تب مهندس را باز کنید.
		- گزینه حالت مهندس )MTK )را انتخاب کنید.

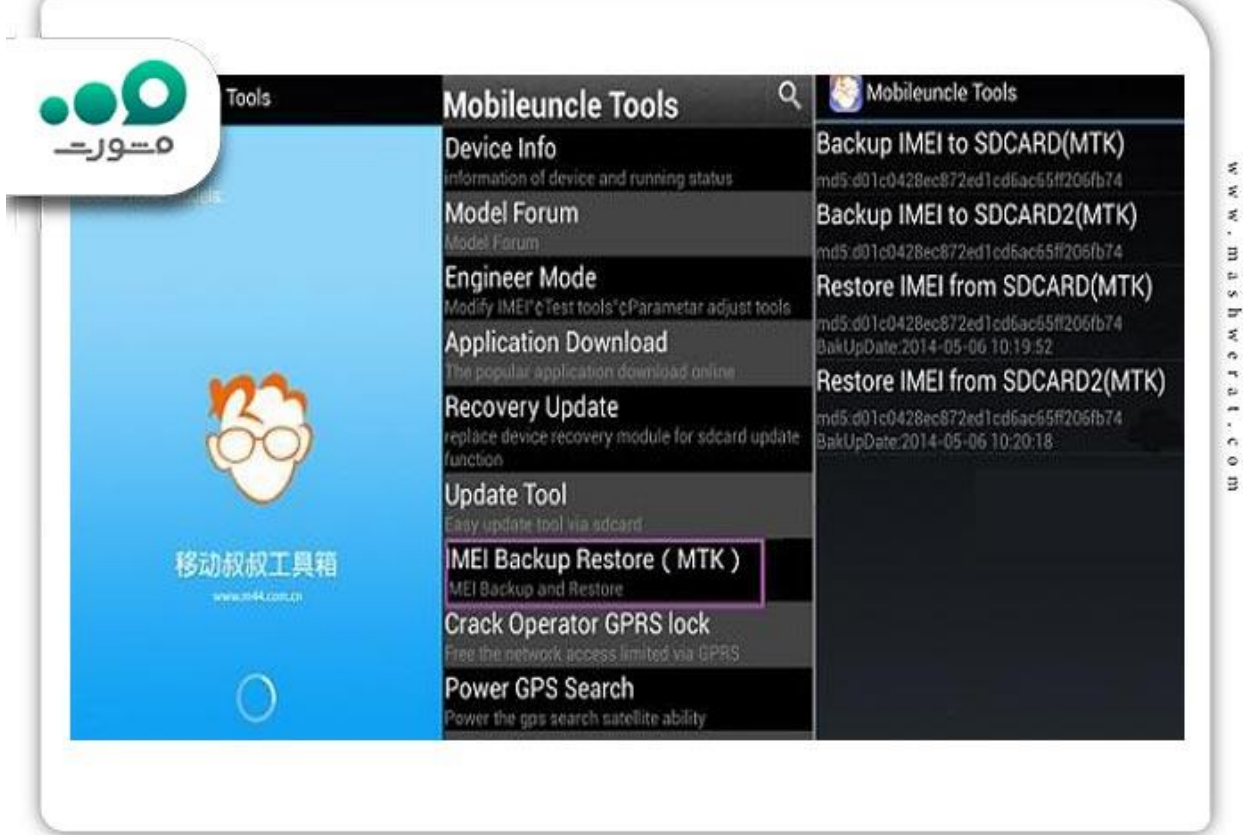

- حاال گزینه اطالعات CDS را که در پایین صفحه قرار دارد را فشار دهید.
	- اطالعات رادیو را انتخاب کنید.
- دو گزینه با عنوان تلفن ۱ و تلفن ۲ روی صفحه ظاهر میشوند. بر روی گزینه تلفن ۲ کلیک کنید.

حاال یک گزینه جدید با نام AT+ ظاهر میشود.

 حاال جلوی کلمه AT+ یک فاصله بگذارید و شماره IMEI جدیدتان را بنویسید. به عنوان مثال +AT ۱۲۱۲۳۴۳۴۵۶۵۶۷۸۷

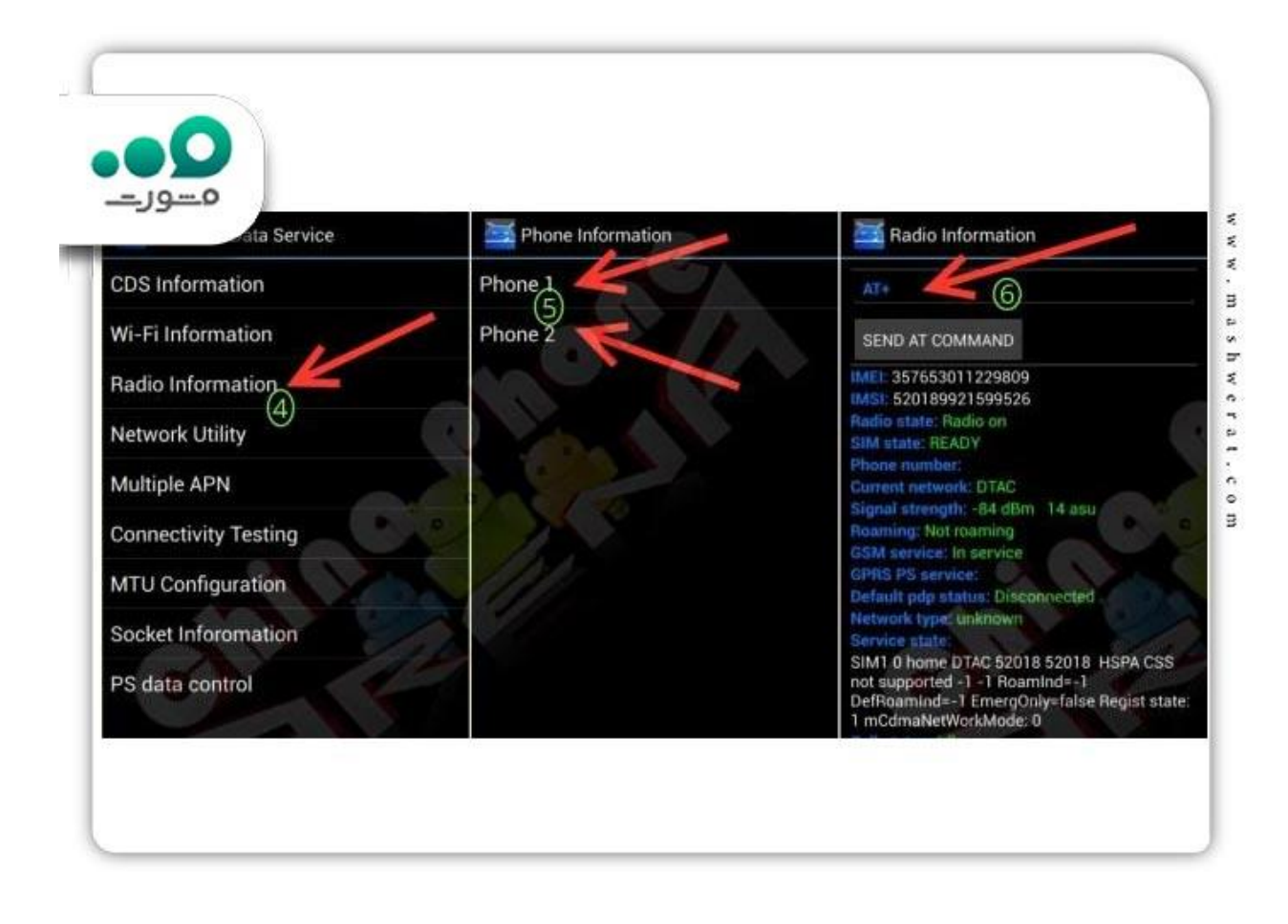

برای ذخیره کردن این تنظیمات جدید، گزینه ارسال دستورات AT را فشار دهید.

 برای اطمینان از تغییر شماره IMEI خود، گوشی را ریبوت کنید و سپس شماره \*۰۶## را وارد کنید و ببینید آیا شماره IMEI شما تغییر کرده است یا خیر.

#### MTK Engineering Mode اپلیکیشن

با این اپلیکیشن ساده و رسمی، عالوه بر امکان تغییر IMEI، امکانات دیگری نیز دارد که برای کاربران بسیار مفید هستند.

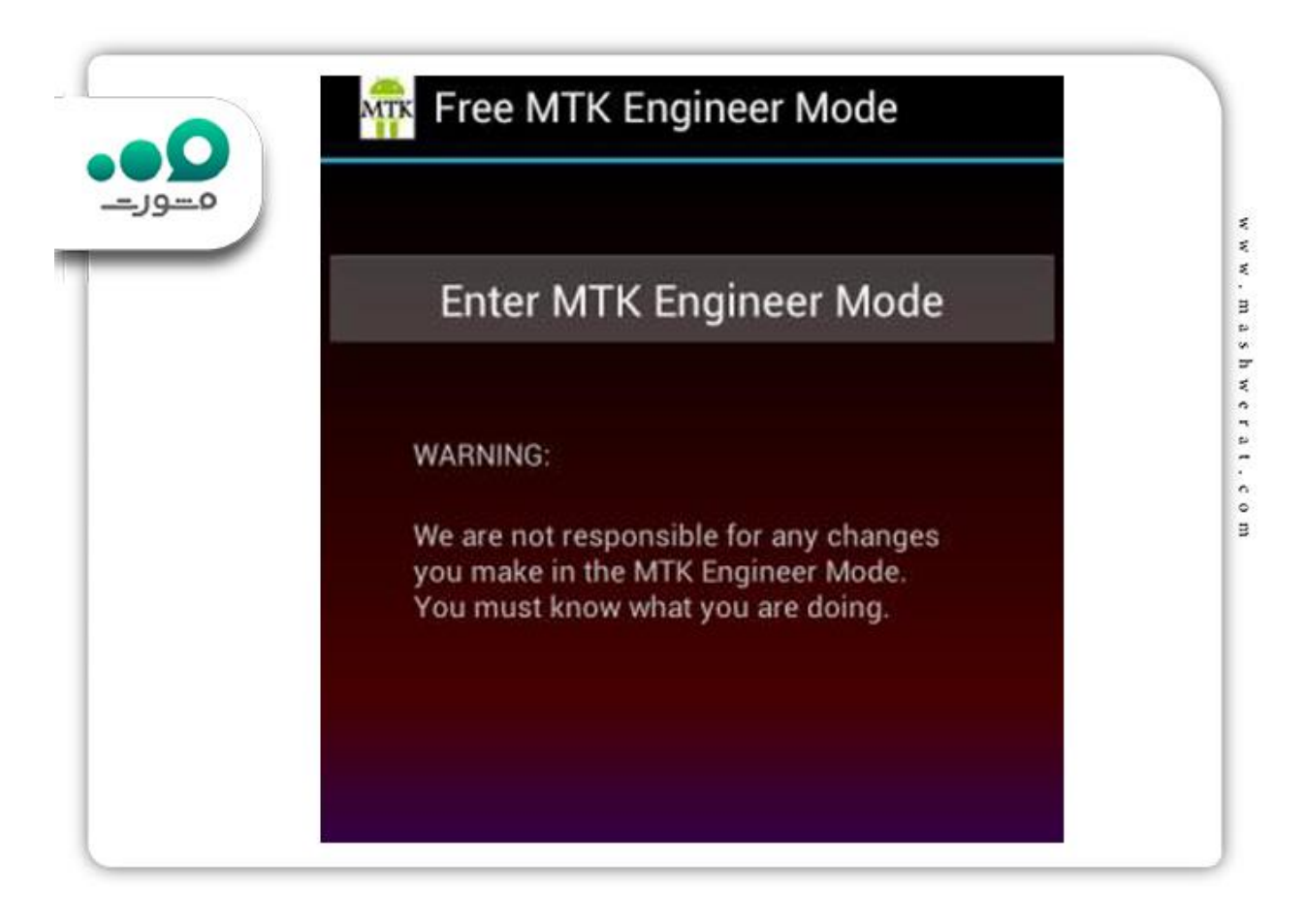

جهت اطالع از [بازیابی پیام های حذف شده واتساپ در گوشی اندروید](https://mashwerat.com/%d8%a8%d8%a7%d8%b2%db%8c%d8%a7%d8%a8%db%8c-%d9%be%db%8c%d8%a7%d9%85-%d9%87%d8%a7%db%8c-%d8%ad%d8%b0%d9%81-%d8%b4%d8%af%d9%87-%d9%88%d8%a7%d8%aa%d8%b3%d8%a7%d9%be-%d8%af%d8%b1-%da%af%d9%88%d8%b4%db%8c/) کلیک نمایید.

اخبار پیرامون چگونه شماره سریال گوشی را تغییر دهیم؟

تشخیص اصل بودن گوشی آیفوت از طریق سریال گوشی

برای تشخیص اصالت یک گوشی، چک کردن سریال نامبر یک روش رسمی است. اگر گوشی شما روشن است، میتوانید سریال نامبر گوشی را با مراجعه به قسمت تنظیمات گوشی مشاهده کنید. برای این کار، به قسمت تنظیمات رفته و سپس به قسمت عمومی و در نهایت به قسمت درباره گوشی بروید.

اما اگر گوشی خاموش است و نمیتوانید آن را روشن کنید، میتوانید از طریق شیار سیم کارت سریال نامبر را بررسی کنید. معموال شماره سریال روی سینی سیم کارت قرار دارد و با خارج کردن شیار سیم کارت میتوانید این کد را مشاهده کنید. همچنین میتوانید با وارد کردن سریال نامبر در سایت اپل با آدرس <u>checkcoverage.apple.com</u>، مشخصات گوشی خود را بررسی کنید تا مطمئن شوید که اصلی است.

خالصه مطلب

 IMEIیک شماره سلایر است که برای شناسایی دستگاه هایی که از شبکههای سلولی یا همان شبکه های موبایل استفاده می کنند، استفاده میشود. هر گوشی موبایل یا تبلتی که وارد بازار می شود، یک کد ۱۵ رقمی دارد که به آن شماره سلایر گوشی یا IMEI می گویند که منحصر به فرد آن گوشی است. اگر میخواهید بدانید چگونه شماره سلایر گوشی را تغییر دهیم؟ بهتر است مقاله را به صورت کامل بخوانید تا با روش های مختلف تغییر سلایر موبایل برای رجیستری بریا گوشی های اندروید و ios آشنا شوید. اگر در هر یک از مراحل د تغییر سربال گوشی اندرویدو یا کد تغییر سربال گوشی ios نیز پرسشی داشتید، می توانید با مشاورین سامانه مشورت در ارتباط باشید.

برای دانلود پی دی اف مقاله بر روی لینک کلیک نمایید.